**AutoCAD Download [Mac/Win]**

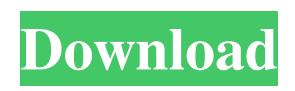

AutoCAD on an iPad Pro with a stylus: AutoCAD on an iPad Pro with a stylus: AutoCAD's first version was released in January 1983 as AutoCAD 1.0 (1982), and it gained broad market acceptance and popularity in the field of design and drafting, and is currently the industry standard for both desktop and mobile applications. AutoCAD was

alone app. Later versions incorporated other Autodesk software, including AutoCAD Map 3D, DWG-A+, SolidWorks, and Photoshop. The latest version, released in 2019, is AutoCAD 2019. AutoCAD uses the PostScript language to describe 2D drawings. It uses AutoLISP to describe 3D models and separate the geometric description from the text or formula

originally released as a stand-

description. It also uses Dynamic Link Libraries (DLLs) to draw and annotate, and use Dynamic Link Libraries (DLLs) to save and open drawings. Dynamic Link Libraries (DLLs) is a Windows programming technology that is able to reuse the common code among different applications, such as Dynamic Link Libraries (DLLs) AutoCAD is produced by Autodesk. Documentation AutoCAD

generates and interprets a PostScript file to describe a 2D drawing, including geometric data, text, and the dimensioning of each element. The PostScript format includes the math, tables, and formulas used in the drawing. Once the file has been created, it can be printed, sent to a plotter, or faxed. PostScript is a set of programming instructions that enables a computer to generate a physical page on a

raster output device (e.g. plotter, a computer printer, a screen, a television, etc.). In late 1989, Autodesk introduced AutoCAD TypeScript. AutoCAD TypeScript is a hybrid language with a visual programming environment, based on the technology that the company was working on at the time, called Dynamic Link Libraries (DLLs). This new system was created to allow AutoCAD to be used in

C++ development environments. It uses dynamic link libraries (DLLs), which enable C++ applications to call the code within the AutoCAD executable without requiring a specific version of AutoCAD to be installed. Dynamic Link Libraries (DLLs) is a Windows programming technology

**AutoCAD (LifeTime) Activation Code Download**

#### AutoCAD Architecture

AutoCAD Architecture allows the design of buildings using the Drawing Construction (DXF) file format. Architecture uses architecture markup language (AML). The focus of AutoCAD Architecture is set design-by-construction techniques, which uses the industry standard IFC and is used throughout the built environment. ObjectARX AutoCAD Architecture first released in 1999, AutoCAD

Architecture 2.5 in 2005 and AutoCAD Architecture 3.0 in 2006. AutoCAD Architecture is written in ObjectARX. ObjectARX is a C++ class library, created by Catana Software. AutoCAD Architecture Software Development Kit (SDK) The AutoCAD Architecture SDK is a cross-platform development toolkit for AutoCAD Architecture that allows developers to create applications using AutoCAD

Architecture functionality. Since it was released the SDK has been integrated in several AutoCAD Architecture plug-ins. See also AutoCAD Comparison of CAD editors for CAE Comparison of CAD editors for PC-based CAD References External links Category:1995 software Category:AutoCAD Category:Computer-aided design software Category:Computer-aided

# design software for Windows Category:Autodesk

Category:Computer-aided design software for Linux Category:Computer-aided design software for MacOS Category:Computer-aided design software for iOS Category:Computer-aided design software for Android Category:MacOS software Category:Windows softwareThe present invention relates to a semiconductor device and a

method of manufacturing the semiconductor device. A dynamic random access memory (DRAM) is known as a semiconductor memory device. A DRAM employs a capacitor in order to store information. The capacitor in a DRAM capacitor is needed to have a larger capacitance. The need to make a DRAM smaller is increasing in the semiconductor industry. Therefore, the size of a capacitor in a DRAM should

be reduced. A method of reducing the size of a capacitor is to reduce the thickness of a capacitor insulating layer. For example, Patent Document 1 (Japanese Unexamined Patent Application Publication No. H10-73288) discloses a method of manufacturing a capacitor with a capacitor insulating layer which has a thickness of 15 nm or less and is made of Ta2O5. The method includes the steps of

#### forming a capacitor ins a1d647c40b

Select the Autodesk software and click on "Activate Keygen". Autocad will ask you to confirm, click "Activate Keygen" and wait for 5 minutes A: You cannot do it without technical support. You can call Autodesk, but they will give you a different serial number, and not an upgrade serial. The present invention relates to a code division multiple

#### access (CDMA)

communications system for communicating data from a central terminal to a remote terminal through a number of base stations or stations. More particularly, the present invention relates to a circuit arrangement for the demodulation of a CDMA signal, which circuit arrangement comprises an amplifier stage with a first input for receiving an IF signal, a second input for

receiving a modulation signal, and an output for outputting a demodulated signal. A CDMA signal is generated by a number of stations or base stations in a CDMA communication system. In a base station, the CDMA signal is upconverted to an IF frequency of typically 2.45 GHz and is fed to a demodulation unit, which demodulates the CDMA signal into a data stream. The data stream is

then output via a data interface to a central terminal of the CDMA

communications system. The CDMA signal is provided by a station or base station to the demodulation unit via a carrier signal, which carrier signal is generated by a local oscillator of the station or base station. The carrier signal is modulated in the demodulation unit with the data stream fed in via the data interface. In the central

terminal, the data stream is again demodulated and decoded. The decoded data stream is output via a data interface to a user terminal, which user terminal is located at a remote location from the central terminal. In a base station in a CDMA communications system, the carrier signal can be downconverted to a baseband or, in other words, a zero frequency (0 Hz) signal. The baseband signal is then amplified by a

low noise amplifier (LNA) prior to entering the demodulation unit. The amplification of the baseband signal by the LNA may generate considerable interference, especially in base stations with a high output power. To reduce the interference, a code division multiple access (CDMA) filter may be employed prior to the amplification by the LNA. The CDMA filter reduces the interference of

### the amplified baseband signal by combining the amplified signal into signals of the

**What's New in the?**

Markup Import and Markup Assist: Rapidly send and incorporate feedback into your designs. Import feedback from printed paper or PDFs and add changes to your drawings automatically, without additional drawing steps. (video: 1:15 min.) Code Help: Use code

references directly in the command line to help you find and manage drawing file names, objects, scales, layers, and features. (video: 1:08 min.) Code Help: Use code references directly in the command line to help you find and manage drawing file names, objects, scales, layers, and features. (video: 1:08 min.) Quick Zooming and Panning: Add Zoom and Pan to the right side of the ribbon bar for your next drawing.

# Create and open a new drawing, then use Zoom and Pan to quickly browse and zooming in and out of drawings. (video: 1:00 min.) Quick Zooming and Panning: Add Zoom and Pan to the right side of the ribbon bar for your next drawing. Create and open a new drawing, then use Zoom and Pan to quickly browse and zooming in and out of drawings. (video: 1:00 min.) New Default Files and Projects: Default settings for

new drawings to help you start working right away. Default Files and Projects: Default settings for new drawings to help you start working right away. Multi-Material Editing: Use graphics interchange (GIF) animation to add motion to your drawings. Draw animation of your designs to help your ideas come to life. (video: 1:22 min.) Multi-Material Editing: Use graphics interchange (GIF)

## animation to add motion to your drawings. Draw animation of your designs to help your ideas come to life. (video: 1:22 min.) Toolbox with Solid Layers: Add elements and edit layers in the toolbox with new solid layers. (video: 1:19 min.) Toolbox with Solid Layers: Add elements and edit layers in the toolbox with new solid layers. (video: 1:19 min.) New Design View in Drawing Manager: Use the

new Design View in the Drawing Manager to view your drawing, select views, and choose new tools. (video: 1:20 min.) New Design View in Drawing Manager: Use the new Design View in the

# Minimum: OS: Windows XP or higher, Windows 7 or higher, or Mac OS X 10.4.0 or higher Processor: 1 GHz dual core, 2 GHz quad core, or better Memory: 1 GB of RAM Graphics: 1 GB of VRAM, a compatible DirectX 9 graphics card Hard Disk: 1 GB of free disk space DirectX: Version 9.0 Sound: DirectX 9.0 compatible sound card Additional Notes: This

#### program requires a lot of resources, so it's recommended

Related links: